# **Homework 6 part 2: Turtle Etch-A-Sketch (40pts)**

DUE DATE: Friday March 28, 7pm with 5 hour grace period

Now that you have done part 1 of Homework 6, Train Your Turtle to Draw on Command, you are ready to move to the second portion of the assignment. Use your own solution to part 1 or the provided one to complete part 2. Every time you see a *CHECKPOINT* marker, you should definitely stop and check the functionality of your work. It is also recommended that you compile often as well.

## **TurtleDrawingFileIO**

The first thing to do for this homework is to convert the methods from TurtleDrawing into static methods for TurtleDrawingFileIO. If you followed the instructions for naming for homework 6 part 1, this portion of the homework should be as simple as copy, paste and change the method header. You also have to go through and change what some of the methods return. The following table (Table 6.1) outlines the changes you need to make:

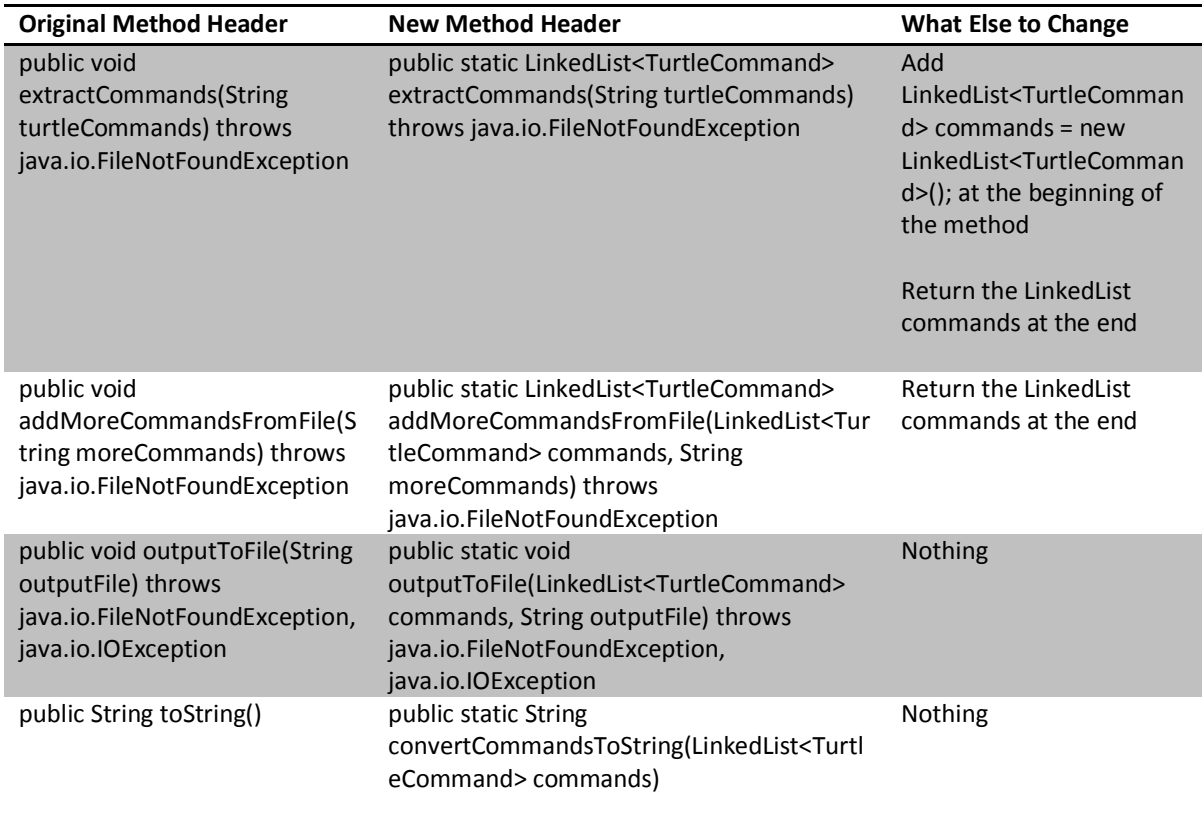

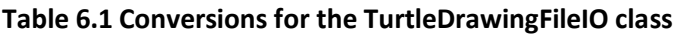

## **CHECKPOINT**

After you have completed the conversion, test your methods in the main method of TurtleDrawingFileIO to make sure everything still works before moving on (Remember that all of do not need to write a constructor for TurtleDrawingFileIO).

**TurtlePanel**

# Write a new class called TurtlePanel that extends JPanel. In the TurtlePanel class, you will be required to write two new constructors and at least four new methods: drawCommands, drawCommand, save, load and clear.

# **public TurtlePanel()**

The default constructor will set up a  $Wordd$  of default size 500 by 500. Remember to hide the World and add it to the panel (just do this.add (world) where world is a World). You also need to create a new Turtle and place him on the World. You need to save this Turtle's pen color and also set his speed to be 50. Since TurtlePanel will keep track of a LinkedList of TurtleCommand objects, it must be initialize to an empty LinkedList in the constructor. Because you will need to access these variables in other methods, they will all need to be global variables (also known as attributes).

### **public TurtlePanel(int width, int height)**

The only difference in this constructor is that the World will not be a default 500 by 500 but instead is created based on the parameters.

## **public void setTurtleSpeed(int turtleSpeed)** and **public int getTurtleSpeed()**

You should write a getter and a setter for the Turtle's speed, because it will be useful later on.

#### **public void drawCommands(LinkedList<TurtleCommand> commands)**

Take a look at TurtleDrawing and copy and paste the drawCommands method into TurtlePanel. Just modify the method header so that takes in a LinkedList of commands to draw. Remove the lines regarding what do about a world command since it is no longer necessary and also the lines to pause after each command. You should also add the incoming the LinkedList of new commands to the list of old commands.

### **CHECKPOINT**

Time for another checkpoint to check your work. You should write another main method for this class, but it is a little different from any you have written before. We will walk you through this first one, but you will be expected to write similar ones for later checkpoints.

First you should create a new TurtlePanel. Since every GUI component must exist in a JFrame in one way or another, you also need to create a JFrame. You should get in the habit of setting the default close operation to the static final value, JFrame. EXIT ON CLOSE, because it will close the process when you click the X on the window. Now comes some pretty standard lines. You have to get what is currently on the frame and add your TurtlePanel to it. Then you pack up the frame and set it to be visible. Then extract commands from a text file and pass the resulting LinkedList into the drawCommands method for your TurtlePanel. See the following page for the code.

#### **CHECKPOINT (Continued)**

```
public static void main(String[]args) 
     throws java.io.FileNotFoundException{
     TurtlePanel panel = new TurtlePanel(); 
     JFrame frame = new JFrame ("My Turtle Panel"); 
    frame.setDefaultCloseOperation (JFrame.EXIT ON CLOSE);
     frame.getContentPane().add(panel);
     frame.pack();
     frame.setVisible(true);
     LinkedList<TurtleCommand> commands = 
         TurtleDrawingFileIO.extractCommands("commands2.txt");
     panel.drawCommands(commands);
}
```
#### **public void save() throws java.io.FileNotFoundException, java.io.IOException**

This method is where you will save your drawing to a text file. Instead of passing in a file path into the method, you should use FileChooser.pickAFile() to get your file path. You actually type in file name if a text file does not exist already. Then you should the outputToFile method from TurtleDrawingFileIO passing in the commands LinkedList and the file path you got from the pickAFile method.

## **CHECKPOINT**

Test your save method by adding it to the main method you have already written.

## **public void clear()**

This method is where you clear the  $W$ remove the Turtle. Do world.remove (turtle) where world is the World and turtle is the Turtle. Then you have to put a new Turtle on the World. Remember to hide him again.

You also have to set the Turtle's pen color to the default pen color saved from the constructor otherwise his pen color will be different (just how the  $Turtle$  class works).

#### **CHECKPOINT**

Test your clear method by adding it to the main method you have already written.

#### **public void load() throws java.io.FileNotFoundException**

This is the method where you load commands from a file and draw them on the screen. First use the clear method you wrote before to clear the screen. Reset the commands LinkedList to an empty LinkedList. Then similar to the save method, use FileChooser.pickAFile() to get your file path. Pass this into the extractCommands method from TurtleDrawingFileIO. Finally pass the resulting LinkedList into the drawCommands method.

#### **CHECKPOINT**

Comment out the lines testing the save and clear methods. Then test your load method by adding it to the main method.

#### **public void drawCommand(String command)**

This is a method that takes in String that is "right", "left", "up" and "down" and will create and draw a series of commands. If the " $\text{right}$ " is passed in, the first command will be a "setHeading" with the parameter 90 and then the second command will be a "forward" command with the parameter equal to the Turtle's current speed. The other Strings work similarly (see Table 6.2). After creating the commands, add them into a  $\text{LinkedList}$  of new commands and pass that LinkedList into the drawCommands method.

#### **Table 6.2 Headings for the different inputs of the drawCommand method**

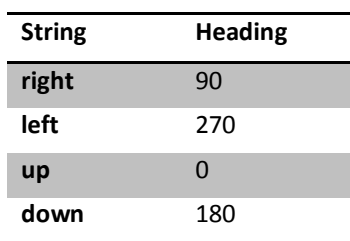

# **CHECKPOINT**

Comment out the lines testing the load method. Then test your drawCommand method in the main method by passing in the 4 different possible inputs.

# **TurtleSketchPanel**

TurtleSketchPanel is a class that extends JPanel and contains the TurtlePanel and all the other GUI components. We will go on to describe each component of the TurtleSketchPanel and each of their roles in the great scheme of things, but their placement in the TurtleSketchPanel is entirely up to you. You will be required to use at least TWO different types of LayoutManagers. All your GUI components especially those that will have ActionListeners attached should be global variables. Read the following overview and we will go in a more step-by-step procedure afterwards.

# **The overview**

- 1. Buttons
	- up, down, left and right buttons to represent the different directions you can move your Turtle.
	- A save button to save your work to a text file.
	- A load button to load commands from a text file.
	- A shake button to clear the workspace (world).
- 2. JLabel
	- A speed label to label your speed text field.
- 3. JTextField
	- A speed text field to take an amount for the Turtle to move forward each time.

- 4. TurtlePanel
	- A TurtlePanel that will house the drawing itself.

# **public TurtleSketchPanel()**

This constructor is where you will be initializing your components, adding ActionListeners to them and adding them to the panel.

# **CHECKPOINT**

It is our strong recommendation to do this incrementally adding one component at a time. First add the TurtlePanel and then start adding the other components one-by-one. Get one working before moving on to another. You will need to write a main method like the one for TurtlePanel to see the final resulting panel.

#### **private class ButtonListener implements ActionListener**

You will need to write a private inner class called ButtonListener to handle all of the button actions in your panel. You have already had some examples of this in class and recitation. Use those examples as a guide to writing this one. Table 6.3 outlines what actions will happen when each button is pressed.

### **CHECKPOINT**

Again you should do this incrementally. Make sure the ButtonListener is working for one button before moving on to another button.

#### **private class TextListener implements ActionListener**

You will need to write another private inner class called TextListener to handle all of the text actions in your panel. This class is essentially the same as the ButtonListener class.

#### **CHECKPOINT**

Make sure the TextListener is working before moving on.

#### **Table 6.3 ButtonListener and TextListener and actions**

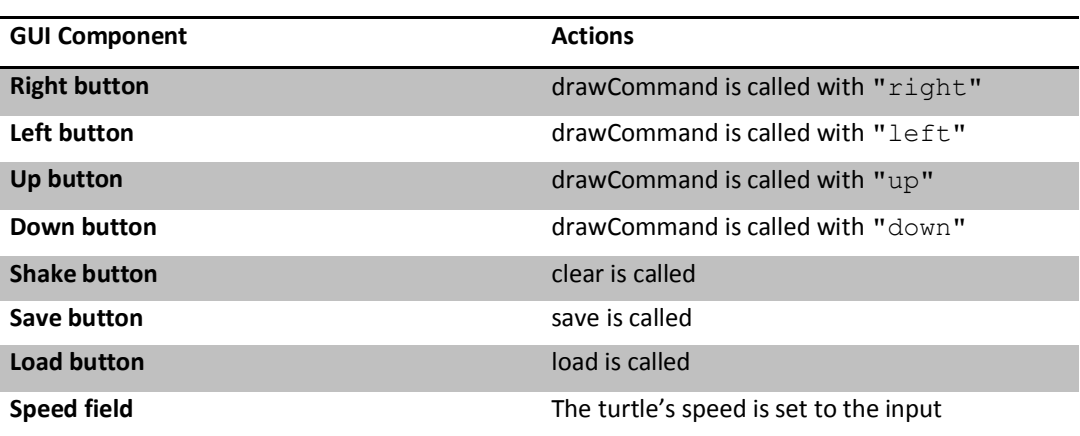

## **TurtleEtchASketch**

This class will extend JFrame and serve as our main container for the TurtleSketchPanel. You need to write one constructor and a main method.

#### **public TurtleEtchASketch(String title)**

This constructor will just call the super constructor with the same input.

#### **The main method**

The main method for TurtleEtchASketch is essentially the same as the main method for TurtleSketchPanel except the JFrame is now TurtleEtchASketch and you are required to give the constructor an appropriate title for the frame.

# **Extra Credit**

- +5 pts Make it so that the Turtle will move with keyboard input instead of buttons
- +5 pts Make it so that the Turtle can be dragged with a mouse click to another portion of the screen
- Other creative ideas will also be rewarded!

# **What to Turn In**

- TurtleDrawingFileIO.java
- TurtlePanel.java
- TurtleSketchPanel.java
- TurtleEtchASketch.java

# **Where to Turn In**

T-square